#### <span id="page-0-0"></span>**PTC Technical Specialists E-Newsletter**   $DTC^*$ **Date: May 31, 2005**  www.ptc.com

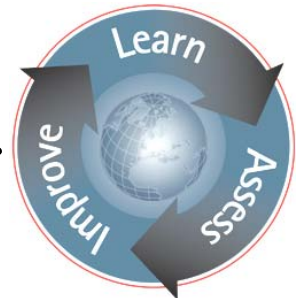

**PTC Product Focus: A) [Injection Mold Design in Pro/ENGINEER](#page-0-0)**

 **B) [FlexPDM F/A \(Footwear / Apparel\)](#page-2-0)**

**Tips of the Week:** A) <u>View Manager includes Sectioning</u>

 **B) [FlexPDM Server Side Plugins](#page-5-0)**

### **Announcements: [Most Recent Announcements](#page-6-0)**

**Upcoming Events & Training Schedule: [Events & Training Schedule](#page-8-0)**

## **PTC Product Focus**

## **Injection Mold Design in Pro/ENGINEER**

The power and flexibility in Pro/ENGINEER doesn't have to stop at design. PTC's Production Applications can provide a comprehensive suite of processes for designing the complete tooling set for injection molds. Tooling design and production is frequently constrained by the design schedule, wasting precious time. Pro/ENGINEER allows toolmakers to begin their work earlier, directly referencing the 3D design to develop tooling concurrently. And, with the full associativity of Pro/ENGINEER, toolmakers work in complete confidence knowing that design changes will appropriately update all tooling deliverables.

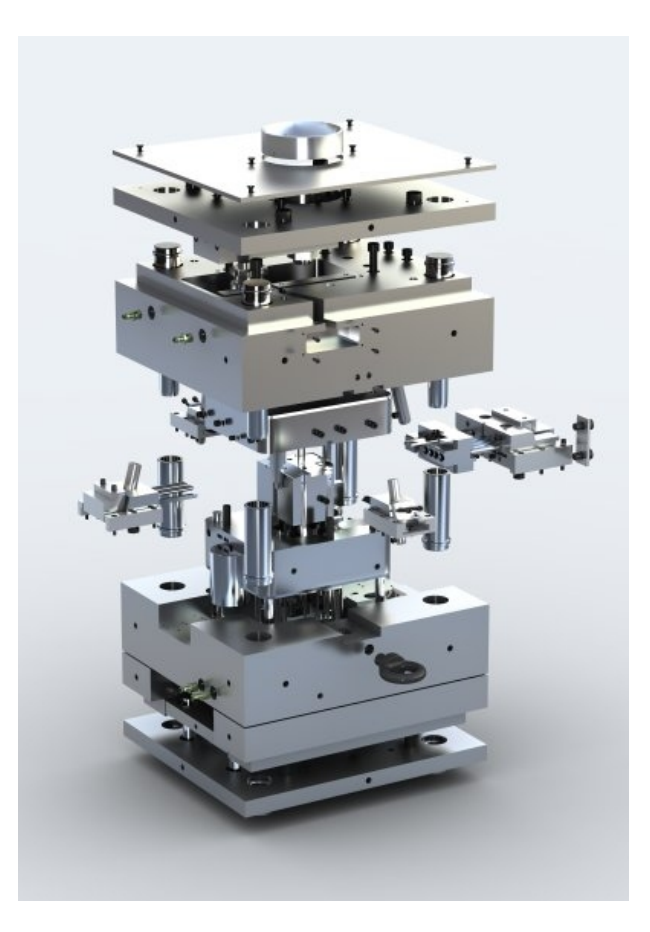

## **[Tool Design Option](http://www.ptc.com/appserver/mkt/products/home.jsp?&k=336)**

Pro/ENGINEER Tool Design Option provides a variety of tools specifically engineered to accelerate the design of molds. With its robust functionality and simple process-driven GUI, mold designers can quickly develop inserts, parting surfaces, and cavities, regardless of the complexity of the geometry. And since your mold geometry automatically references the 3D models you create in Pro/ENGINEER, any changes you make are instantly reflected in the tooling. Key capabilities include:

- Compensate for shrinkage, both isotropically and aniso-tropically.
- **Automatically create parting lines by** simply selecting the mold opening direction.
- **Design parting lines and parting surfaces.**
- Check for mold lock conditions and interferences.
- Calculate fill volume.
- Create solid models instantly for cores, cavities, and sliders.

### **[Expert Moldbase Extension](http://www.ptc.com/appserver/mkt/products/home.jsp?&show=ov&k=337)**

Many toolmakers still use 2D tools for designing moldbases, even in the face of increasing complexity and shrinking lead times. Expert Moldbase Extension provides the tools needed to quickly and accurately generate the complete moldbase design in 3D.

Starting from the mold layout generated in Tool Design, Expert Moldbase allows the tooling engineer to choose from an extensive library of standard moldbases from most of the leading moldbase manufacturers. Working in a simplified 2D layout, the toolmaker can specify the complete layout of the various plates and hardware to make up the desired moldbase. This information is then automatically translated in to 3D models and multi-view drawings. Now working in 3D, the toolmaker can finalize the design by adding components such as sliders and lifters, ejector pins, waterlines, and more. Key capabilities include:

- Standard components including plates, guides, bolts, support pillars, locking rings, insulation, ejector pins, screws, dowel pins, sliders and lifters, and latch locks
- 2D layout for simplicity, 3D geometry for full complexity assurances.

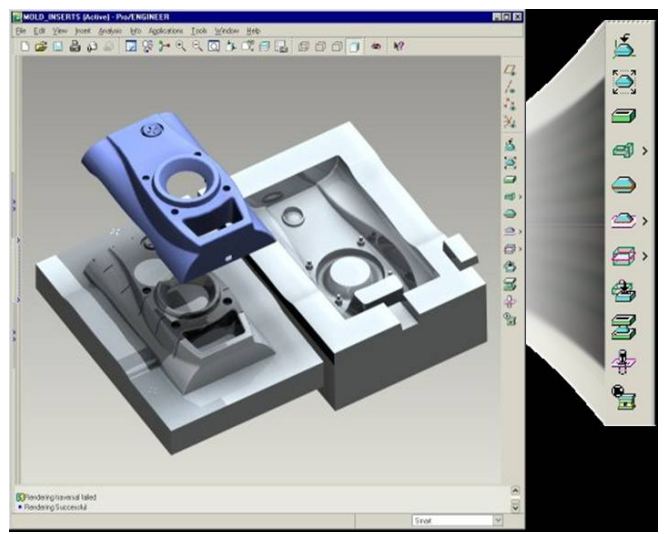

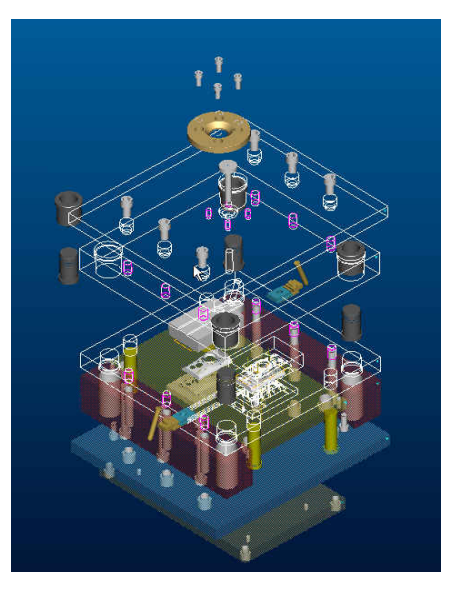

<span id="page-2-0"></span>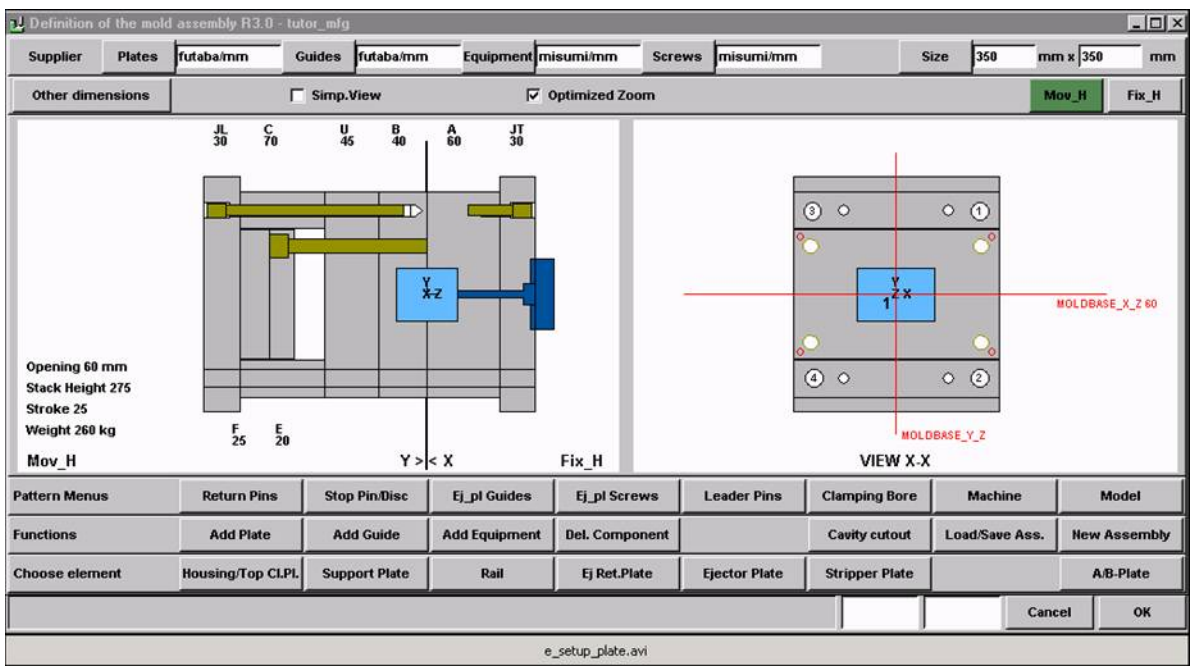

- Automatic generation of clearance holes, including full dimensions in associative drawings.
- Full capability for custom components to be defined and added to the libraries.

# [Back To Top](#page-0-0)

# **PTC Product Focus**

**FlexPDM F/A (Footwear / Apparel)** 

[Click Here To View](http://members.shaw.ca/jpeng/newsletter/PTC_Technical_Specialists_E-Newsletter_5-31-2005_B.pdf)

# **Tips of the Week**

### <span id="page-3-0"></span>**View Manager includes Sectioning**

A small but useful change in Pro/Engineer Wildfire 2.0 is the ability to create and manage sections as an integral part of the View Manager. This provides you with the ability to generate and manage sections at any time, and to include them as part of a more comprehensive "All" state, combining Simplified Reps, Display Styles, and Explode States along with Cross-sections.

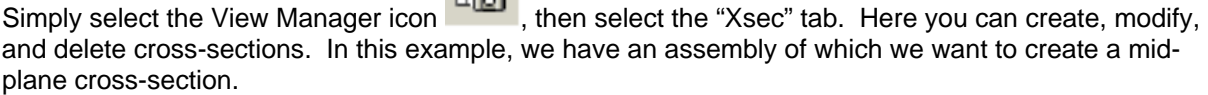

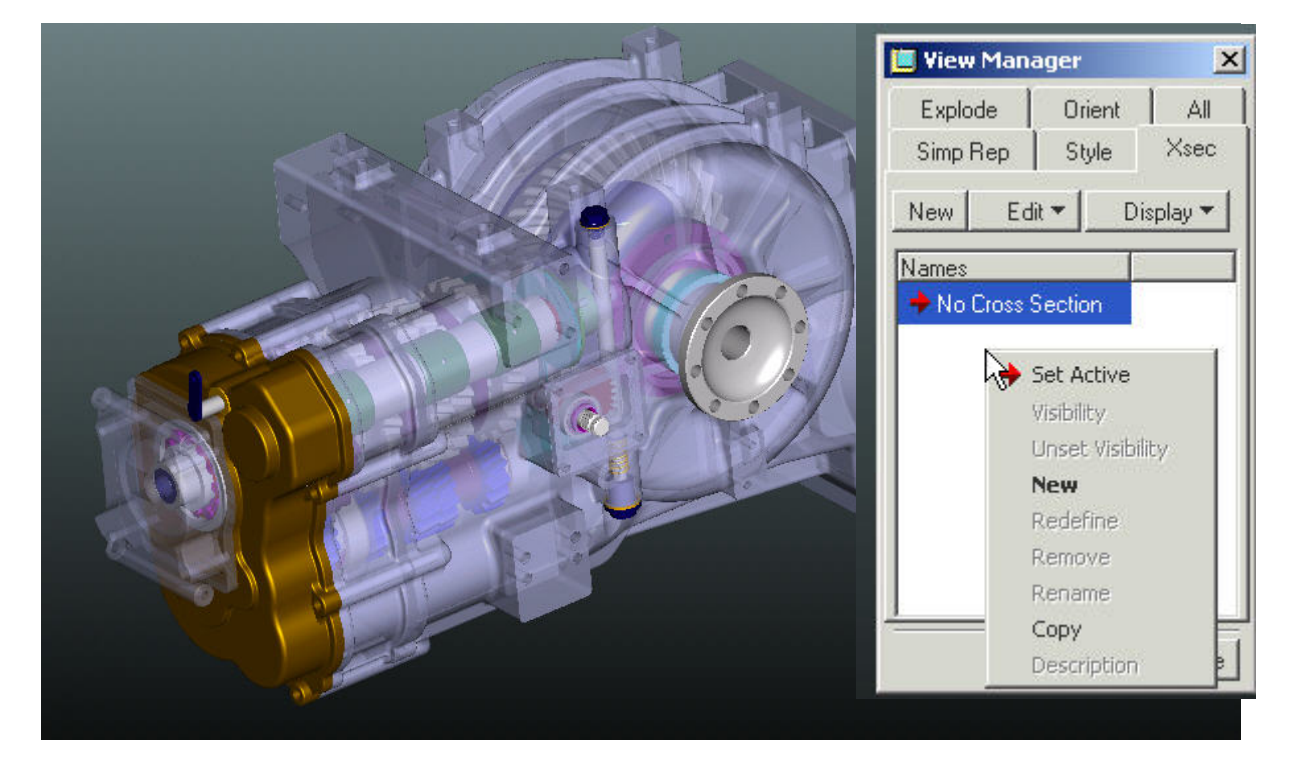

Holding down the right mouse button, we select New and create the cross-section as before, such as selecting an appropriate plane.

This creates your new cross-section. Two new capabilities also accessible from the right mouse button are **Visibility** and **Set Active**. When **Visibility** is selected, the cross-sectional lines are shown and are persistent until **Unset Visibility** is selected.

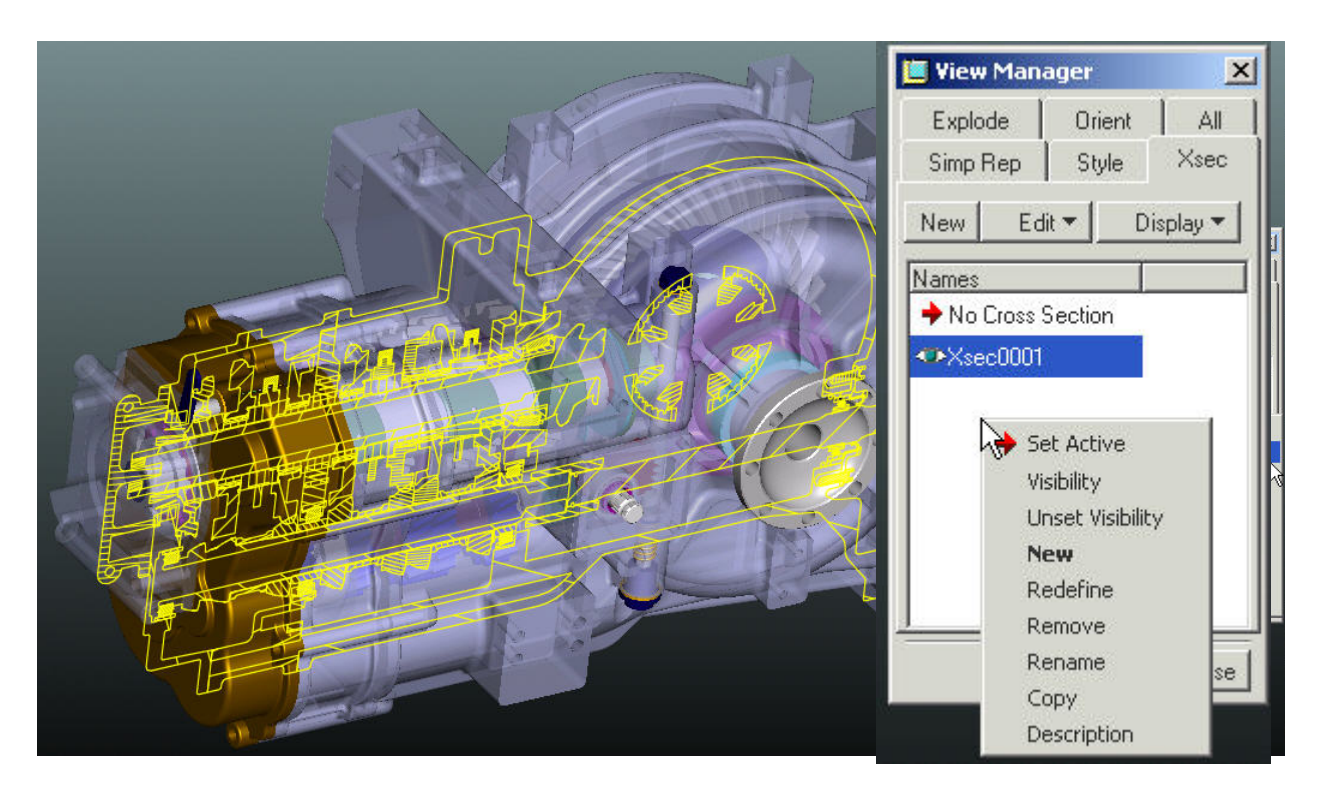

The other key option is **Set Active**. This allows the cross-section to be a 3-D cutaway of the model, also persistent until deactivated. This can be extremely handy for design reviews and for working inside an assembly or part but not having to suppress or hide any components.

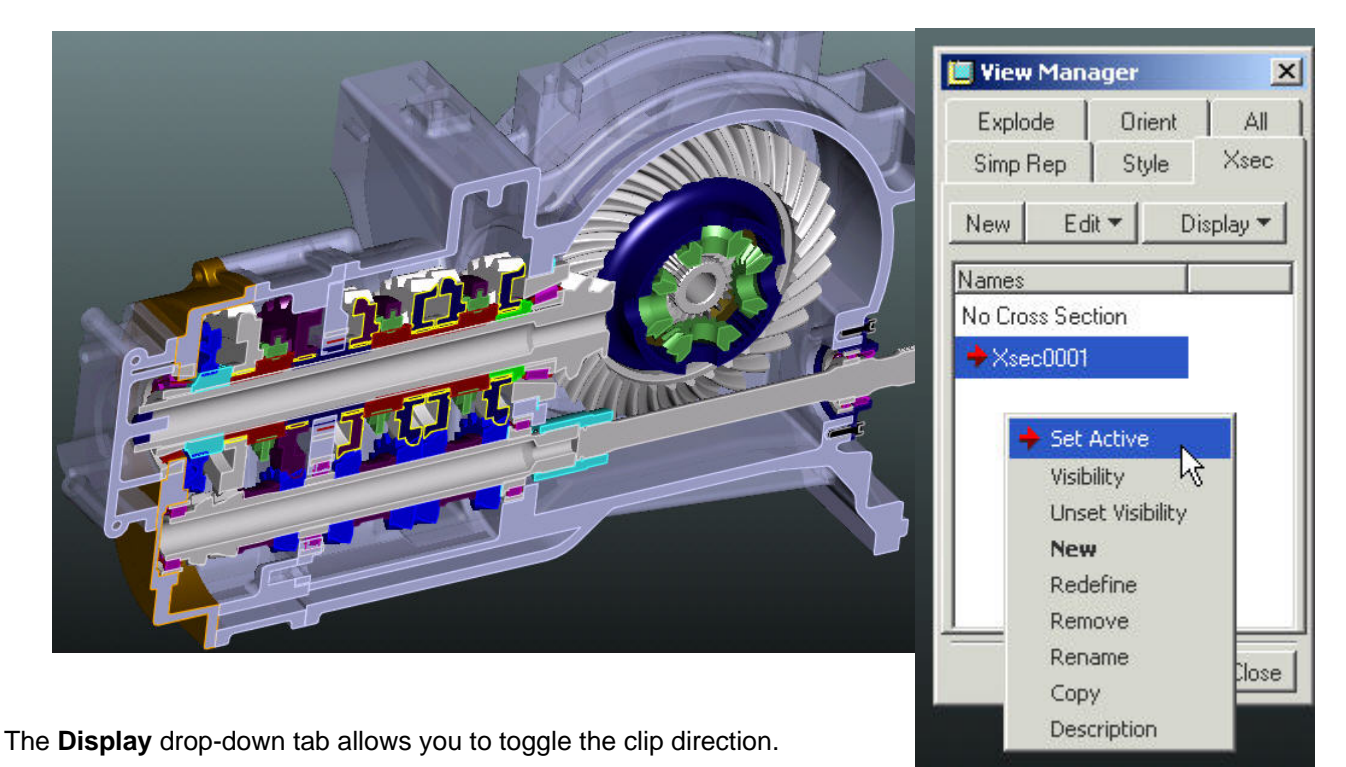

**Tips of the Week**

<span id="page-5-0"></span>**FlexPDM Server Side Plugins**

[Click Here To View](http://members.shaw.ca/jpeng/newsletter/PTC_Technical_Specialists_E-Newsletter_5-31-2005_B.pdf)

### **Announcements**

#### <span id="page-6-0"></span>Educational Resource Library

Learn things you always wanted to do - but didn't know you could.

This one stop educational resource library will help you learn more about PTC Solutions and provide you with technical materials developed by the product experts to help you become more productive.

Get tutorials, how-to videos and expert advice for:

- **Pro/ENGINEER** 
	- **EXECONCEPT** Conceptual and Industrial Design
	- **•** Detailed Design
	- **Simulation/Analysis**
	- Production
	- Design Collaboration
- **Windchill PDMLink**
- Windchill ProjectLink
- Pro/INTRALINK
- PTC Online Tools

Check out the [Educational Resource Library](http://www.ptc.com/community/proewf/newtools/tutorials.htm) today.

#### Live Instructor-Lead Virtual PTC Training Courses

PTC will be offering a series of Virtual Classrooms this quarter for you looking to save money (15% off ILT prices) and cut down on travel.

Virtual Classrooms provide interactive learning with a trained PTC instructor in convenient and manageable sessions that last approximately 4 hours over a series of days. It's easy to join a class right from your desk using a phone or voice-over IP technology.

Sessions are performed just like a traditional ILT (including interactive exercises where you and the instructor can work on lab exercises together) and feature some of our most popular ILT courses. These sessions cover the exact same material as the traditional ILT in-center courses. Also look for some of our most frequently requested mini-topics delivered in the same format that are only an hour - two hours in duration.

If you have any questions about these sessions or would like to see getting other courses, not on this list, on the schedule please feel free to contact me for more details. They are a great way to bring training to you without you having to worry about location or being out from work for long stretches.

You can register for these sessions just as you would for any normal ILT class either by:

1. calling order admin at <http://www.ptc.com/services/edserv/training/registra.htm>or

2. you can go to PTC University directly at <http://www.ptc.com/learning>and submit a registration request directly. All you have to do is search the catalog by typing in "virtual" in the search field and you will see a listing.

#### PTC Tips & Techniques Newsletter Archives

Miss an issue! Can't find that awesome technique you read about? Fear not, you can click on the link below and go through our Customer PTC E-Newsletter archives.

[Click Here To Access](http://www.ptc-mss.com/Tutorial/Tips_tech.htm)

It's better than finding the Covenant of the Ark!

PTC Tips & Techniques Webcasts: Work Smarter. Not Harder.

Click below to see regularly scheduled Tips & Techniques technical Webcasts that are designed to provide you with the most popular time-saving tricks that Pro/ENGINEER users of all skill levels will find useful. Get more out of your maintenance dollars!

Tips & Techniques: Work Smarter Not Harder!

Thinking About Pro/ENGINEER Wildfire? Check this out.

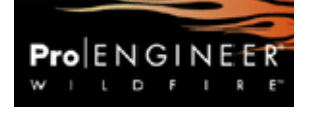

<http://www.ptc.com/go/engineering/index.htm>

#### **E-PROFILES IS HERE!!**

We have been eagerly anticipating the debut of the new electronic version of Profiles Magazine and now it is here! This new web site will supplement the print edition of the magazine and will provide new useful features not feasible with paper media. e-Profiles will provide you with 24x7, worldwide access to key information previously available exclusively in the print version. "Tips & Tricks," a popular feature pioneered by Pro/USER, has also moved to the web and will be expanded as the site matures.

Please take a few minutes to check out this new web site. We don't think you will be disappointed.

<http://profilesmagazine.com/>

# **Upcoming Events & Training Class Schedules**

<span id="page-8-0"></span>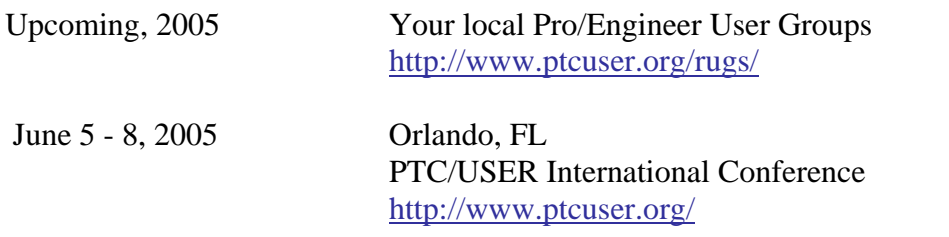

#### Events

Our seminars and conferences seek to provide you with relevant information regarding product development trends in your industry as well as innovative software learning experiences. Think of them as a constructive day off where you can share experiences and swap ideas with your peers.

If you can't manage to get away, we'll bring it to you. Check back often for regularly scheduled live webcast events.

#### [You're Invited to Attend…](http://www.ptc.com/company/news/events/index.htm)

Please visit the [PTC Education Services](http://www.ptc.com/services/edserv/) website for the latest training information including course descriptions, schedules, locations, and pricing.

• Attend a course at any PTC Center and receive a free copy of Pro/ENGINEER Wildfire Student Edition!

<http://www.ptc.com/services/edserv/index.htm>

#### Live Instructor-Lead Virtual PTC Training Courses

PTC will be offering a series of Virtual Classrooms this quarter for you looking to save money (15% off ILT prices) and cut down on travel.

Virtual Classrooms provide interactive learning with a trained PTC instructor in convenient and manageable sessions that last approximately 4 hours over a series of days. It's easy to join a class right from your desk using a phone or voice-over IP technology.

Sessions are performed just like a traditional ILT (including interactive exercises where you and the instructor can work on lab exercises together) and feature some of our most popular ILT courses. These sessions cover the exact same material as the traditional ILT in-center courses. Also look for some of our most frequently requested mini-topics delivered in the same format that are only an hour - two hours in duration.

If you have any questions about these sessions or would like to see getting other courses, not on this list, on the schedule please feel free to contact me for more details. They are a great way to

bring training to you without you having to worry about location or being out from work for long stretches.

You can register for these sessions just as you would for any normal ILT class either by:

- 1. calling order admin at <http://www.ptc.com/services/edserv/training/registra.htm>or
- 2. you can go to PTC University directly at <http://www.ptc.com/learning>and submit a registration request directly. All you have to do is search the catalog by typing in "virtual" in the search field and you will see a listing.

#### **PTC**

**Note: This PTC E-Newsletter will continue to be used for the following:** 

**1) Inform you on events related to PTC products (user groups, conferences, training schedules, etc.)** 

**2) Educate you on solutions that are available at PTC** 

**3) Tips & Techniques using PTC Products**

Note: These messages are compiled in the local PTC office and will be distributed via e-mail.